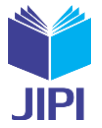

# **IMPLEMENTASI AUGMENTED REALITY SEBAGAI VIRTUAL GUIDE MENGGUNAKAN METODE MARKER BASED TRACKING**

## **Alam Patria Utama1) , Siti Khomsah2) , Ummi Athiyah\* 3)**

- 1. Prodi Teknik Informatika, Fakultas Informatika, Institut Teknologi Telkom Purwokerto, Indonesia
- 2. Prodi Sains Data, Fakultas Informatika, Institut Teknologi Telkom Purwokerto, Indonesia
- 3. Prodi Sains Data, Fakultas Informatika, Institut Teknologi Telkom Purwokerto, Indonesia

## **Article Info ABSTRAK**

**Kata Kunci:** Pariwisata; Augmented reality; marker-based tracking; model Waterfall.

**Keywords:** *Tourism; Augmented reality; marker-based tracking; Waterfall model.*

#### **Article history:**

Received 13 May 2023 Revised 27 May 2023 Accepted 10 June 2023 Available online 1 September 2023

## $\overline{D}$   $\overline{O}$  **i**

*.*

[https://doi.org/10.29100/jipi.v8i3.](https://doi.org/10.29100/jipi.v8i3)3832

\* Corresponding author. Corresponding Author E-mail address: [ummi@ittelkom-pwt.ac.id](mailto:ummi@ittelkom-pwt.ac.id)

Perkembangan teknologi informasi sangat siginfikan antara lain dibidang Augmented Reality (AR). Teknologi Augmented Reality telah berkembang akhir-akhir ini dan telah diterapkan di berbagai bidang seperti ecommerce, pemasaran, hiburan dan pariwisata. Teknologi AR memiliki potensi besar sebagai sarana pendidikan pariwisata untuk memberikan hal-hal baru kepada masyarakat. Aplikasi ini bertujuan untuk memberikan informasi yang interaktif menggunakan teknologi AR. Manfaat dari aplikasi ini adalah memberikan alternatif lain sebagai pengganti atau pelengkap pemandu tour yang lebih efektif dan menarik. Aplikasi ini menggunakan metode marker-based tracking, metode ini akan memunculkan objek Animasi 2D, 3D, video, audio, ataupun teks. Aplikasi dengan cara scan dari kamera yang kemudian akan muncul dalam layar smartphone melalui pengenalan sebuah penanda. Pengembangan perangkat lunak ini menggunakan metode Waterfall, dimana pembuatan perangkat lunak dilakukan dengan cara berurutan dimulai dari Analisa, desain, penerapan dan pengujian. Hasil dari penelitian mengenai pembuatan aplikasi augmented reality sebagai media edukasi Candi Arjuna yaitu Aplikasi berjalan dengan baik minimal pada android 6 sampai dengan android 11. Serta intensitas Cahaya 20 lx – 500 lx dengan sudut  $30 - 90$ dengan jarak marker 30 cm – 90 cm adalah komposisi yang baik untuk menampilkan objek. Untuk pengujian fungsionalitas Black-Box menunjukan seluruh tombol antar muka berjalan sesuai dengan yang diharapkan.

## **ABSTRACT**

The development of information technology is very significant, in-cluding in the field of Augmented Reality (AR). Augmented Reality technology has developed in recent times and has been applied in various fields such as e-commerce, marketing, entertainment, and tourism. AR technology has great potential as a means of tourism education to provide new things to the community. This application aims to provide interactive information using AR technology. The benefit of this application is that it provides another alternative as a substitute or complement to a more effective and interesting tour guide. This application uses a marker-based tracking method, this method will bring up 2D, 3D, video, audio, or text animation objects. The application is scanned from the camera which will then appear on the smartphone screen through the introduction of a marker. This software development uses the Waterfall method, where software development is carried out by starting with analysis, design, imple-mentation, and testing. Testing the augmented reality application as an educational medium for Arjuna Temple can be concluded that the application runs well at least on Android 6 to Android 11. As well as light intensity 20 lx - 500 lx with an angle of 30 - 90 with a marker distance of 30 cm - 90 cm is a good composition for displaying objects. For testing the Black-Box functionality, it shows that all interface buttons work as expected.

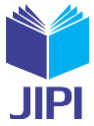

## I. PENDAHULUAN

ieng adalah satu diantara yang menjadi tujuan wisata bagi pengunjung lokal maupun pengunjung manca nega-ra. Keindahan Dieng mulai dari suasana, kebudayaan, wisata yang memberikan daya tarik bagi setiap pengunjung untuk berlibur ke Dieng. Untuk setiap pengunjung yang baru mengenal wisata Dieng dirasa Kesulitan mendapatkan informasi dan data tentang lokasi yang ingin dikunjungi, salah satunya adalah Candi Arjuna. Candi Arjuna adalah peninggalan budaya yang mempunyai nilai kebudayaan dan nilai sejarah, sebagai salah satu warisan budaya yang layak dimanfaat-kan dalam penyampaian informasi sejarah. Pada saat ini, wisatawan menggunakan jasa Pemandu wisata (tour guide), brosur dan buku promosi wisata untuk mendapatkan infomasi mengenai sejarah Candi Arjuna, berdasarkan interview dari warga Dataran Tinggi Dieng peranan pemandu wisata belum dapat memenuhi informasi secara maksimal yang dibutuhkan oleh pengunjung dan kesediaan pemandu wisata tidak selalu ada setiap waktu, sedangkan untuk brosur dan buku promosi wisata dianggap kurang menarik dalam memberikan informasi sejarah candi. D

Untuk mengatasi masalah tersebut maka diperlukan sebuah inovasi baru dengan memanfaatkan teknologi informasi untuk mempermudah pengunjung mendapatkan informasi yang tepat, menarik dan dapat diakses pada saat melakukan wisata. Salah satu teknologi media informasi yang berkembang pesat saat ini adalah smartphone, smartphone dapat digabungkan dengan teknologi lain yang dapat diimplementasikan dengan mudah dan dapat diakses oleh semua kalangan yaitu teknologi Augmented Reality. Augmented Reality (AR) memungkinkan user dapat melihat objek 2D atau 3D yang ditampilkan oleh dunia nyata [1]. Teknologi Augmented Reality atau bisa disebut AR dapat memberikan data data informasi diperangkat dan akan memunculkan pada layer smartphone [2]. Untuk dapat melihat objek tidak bisa melihat dengan mata secara langung, untuk mengidentifikasi objek butuh peralatan yaitu kamera dan komputer. Ada metode pembuatan Augmented Reality yaitu Markless Augmented Reality dan Marker-based Tracking [3].

Saat ini Augmented Reality telah dikembangkan dan diterapkan di berbagai bidang, seperti hiburan, pemasaran dan pariwisata [4], teknologi Augmented Reality memiliki potensi yang besar sebagai sarana edukasi hal-hal baru kepa-da masyarakat. Beberapa penelitian menerapkan teknologi (AR) pada pariwisata sebagai bentuk media pendidikan, dan beberapa penelitian menerapkan AR pada pendidikan pariwisata. Teknologi AR memberikan gambaran kepada pengguna tentang penggabungan dunia nyata dengan dunia maya dilihat dari tempat yang sama, Penggunaan teknologi AR mampu memberikan informasi dalam bentuk audio, sehingga pengguna bisa mendapatakan informasi dalam ben-tuk visual dan dapat berinteraksi langsung dengan objeknya, AR memiliki kelebihan bersifat interaktif dan real salah satunya digunakan sebagai media untuk memperkenalkan benda-benda bersejarah [5], sehingga teknologi AR sangat cocok apabila diimplementasikan dalam memberikan informasi mengenai sejarah Candi Arjuna.

Pengembangan perangkat lunak ini menggunakan metode Waterfall, dimana pembuatan perangkat lunak dilakukan dengan cara berurutan dimulai dari Analisa, desain, penerapan dan pengujian. Waterfall adalah salah satu metode pengembangan sistem, metode ini bermanfaat bagi user, karena user melihat urutan secara jelas dan pengem-bang bisa menyiapkan data sebelum melanjutkan pada tahap berikutnya[6]. Metode waterfall ini merupakan salah satu metode yang sangat baik digunakan dalam proses pengembangan sistem, dikarenakan dalam prosesnya dilakukan secara bertahap, semakin rinci dan di tinjau kembali setiap tahapannya saat proses pengujian [7]. Berdasarkan hal yang telah dipaparkan sebelumnya, untuk menutup kelemahan dalam proses mendapatkan informasi sejarah Candi Arjuna bagi wisatawan maka diperlukan sistem dengan mengimplementasikan Augmented Reality metode Marker-Based Tracking dan mengadaptasi metode Waterfall dalam proses pengembangan sistemnya. Pemanfaatan media informasi menggunakan Augmented Reality membantu pengunjung dalam mengetahui informasi sejarah Candi Arjuna. Saat menggunakan aplikasi perhatian harus di berikan pada jarak, fokus kamera, itensitas cahaya dan penanda. Semakin dek-at jaraknya maka semakin mudah untuk mendeteksi penanda, tetapi semakin juah maka semakin sulit untuk mendeteksi penanda. Sudut kamera 45º, 90º, dan 135º berhasil memunculkan obyek 3D sedangkan sudut 180º tidak dapat memunculkan obyek 3D [8].

## II. METODE PENELITIAN

Subjek yang digunakan dalam penelitian yaitu Candi Arjuna yang merupakan salah satu peninggalan sejarah yang terletak di Dataran tinggi Dieng. Objek penelitian ini membuat sebuah prototype Virtual Guide sebagai salah satu media edukasi Candi Arjuna. Aplikasi ini bertujuan sebagai alternatif pemandu wisata.

Alat untuk membuat aplikasi AR yaitu Komputer dengan spesifikasi spesifikasi processor AMD Ryzen 3 2200g,

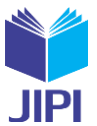

Ram 8 Gb, harddisk 1 Tb, dan SSD 250 Gb. Dan aplikasi yang dipakau dalam membuat Aplikasi berbasis AR yaitu Blender, Vuforia dan Unity 3D. Bahan pendukung agar aplikasi dan pengujian berjalan lancar adalah kertas print digunakan marker, senter, lampu 3 LED watt, lampu 5 LED watt, lampu LED 9 watt.

Pembuatan aplikasi Augmented Reality sebagai media edukasi pariwisata Dieng ini menggunakan metode Waterfall, yang dimana metode System Development Life Cycle dikerjakan secara turun temurun atau berurutan. Dimulai dengan pengumpulan data, kemudian dilakukan perencanaan, pemodelan, konstruksi dan pengujian. Untuk pem-bangunan perangkat lunak berbasis Augmented Reality, metode yang digunakan untuk mengembagkan adalah marked-based, yang dimana metode ini mempunyai tingkat kegagalan yang rendah dibandingkan dengan metode markeless ka-rena adanya factor yang mempengaruhi itensitas cahaya, sudut dan jarak. Menurut Sandyarjo Bintarto 2017[9], melakukan penelitian tentang perancangan aplikasi pengenalana beberapa sebagian Candi Borobudur berbasis Aug-mented Reality. Teknologi game adalah salah satu teknologi yang berkembang sangat cepat. Teknologi game merupa-kan salah satu inovasi teknologi computer grafis yang dapat menampilkan visual dan animasi. Satu diantara inovasi teknologi game yang bertumbuh dan berkembang secara pesat adalah Augmented Reality. Teknologi Augmented Reali-ty atau AR akan diterapkan untuk pengenalan bagian Candi Borobudur yang dimana akan terdapat bagian bagian candi Borobudur. Kekurangan dari aplikasi ini adalah jarak tidak boleh terlalu jauh karena perangkat tidak dapat membaca marker, lampu harus menyala, sistem dapat menampilkan objek ketika dapat mendeteksi marker kamera, dan beberapa gradien dapat diterdeteksi dan ada juga yang tidak terdeteksi oleh sistem. Menurut Muhammad Avief Barkah, Rini Agustina 2018 [10], melakukan penelitian tentang Pemanfaatan Augmented Reality Sebagai Media Pembelajaran Inter-aktif Pengenalan Candi-Candi di Malang Raya Berbasis Mobile Android. Peran serta generasi muda mutlak diperlukan untuk selalu melestarikan warisan budaya para leluhur, namun tidak serta merta hanya melihat, mengetahui dan menghargai warisan unik ini, namun disisi lain juga berpartisipasi aktif dalam melestarikan dan melindunginya untuk masa depan, generasi mendatang akan tetap menikmati keindahannya warisan budaya. Dari penelitian yang dilakukan menghasilkan sebuah aplikasi edukasi interaktif atau game yang membuat siswa lebih giat untuk belajar. Adapun keku-rangan dari penerapan game interaktif berbasis AR yaitu harus ditempat yang terang agar aplikasi dapat mendeteksi marker marker, tempat pembelajaran tidak flesible karena harus di Blackbox, belum terdapat teknologi GPS untuk mengetahui lokasi candi yang dipelajari. Dalam penelitian ini mengimplementasikan metode markerbased tracking dengan objek Candi Arjuna Dieng, perbedaan dari penelitian dari terdahulu adalah ada pada studi kasus yang diterapkan pada penelitian. Untuk metode yang akan digunakan pada penelitian sebelumnya ada 2 yaitu Marker-based dan Markeless. Setiap metode Augmented Reality mempunyai kelebihan dan kekurangan masing masing. Metode Marker-based memunculkan Animasi, video, suara, dan teks dioprasikan menggunakan aplikasi AR dengan menginput ke ka-mera yang kemudian akan ditampilkan pada layer smartphone melalui pengenalan sebuah marker (penanda). Jika Mark-erless adalah satu diantara metode Augmented Reality yang dapat berjalan tanpa menggunakan marker. Dimana metode Marker-based tracking membutuhkan sebuah kode atau marker sedangkan Merkerless sudah tidak membutuhkan marker lagi untuk menampilkan. Dengan begitu Marker-based tracking mempunyai tingkat keberhasilan yang lebih unggul didari pada Markerless Augmented Reality. Markerbased tingkat keberhasilan sebesar 76.6% sedangkan Markerless sebesar 47.91%. ada beberapa factor yang dapat mempengaruhi tingkat keberhasilan pada kedua metode pada Augment-ed Reality tersebut yaitu sudut, cahaya dan jarak[11].

Pembuatan aplikasi AR sebagai media edukasi pariwisata Dieng ini menggunakan model Waterfall adalah metode System Development Life Cycle yang dimana sistem kerjanya secara turun temurun atau berurutan. Mulai dengan pengumpulan kebutuhan data kemudian dilakukan perencanaan, permodelan, konstruksi, dan pengujian [12].

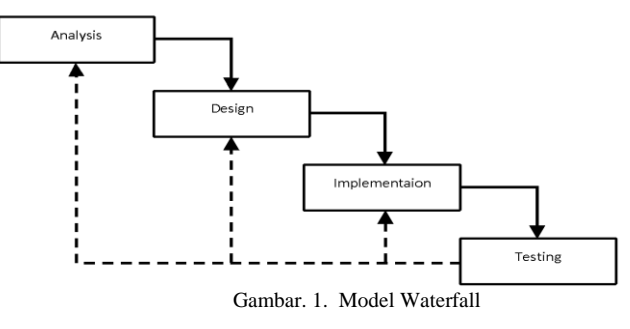

#### *A. Analisis*

Tahap analisis dilakukan dengan proses penelitian tujuan karena pada saat penelitian ini dilakukan bahan acuan

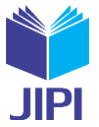

menjadi dasar untuk melakukan tahap penelitian, dan acuan tersebut dipakai oleh penulis sebagai referensi. Selain itu ada proses pengumpulan data selain menggunakan penenelitian sebelumnya antara lain, dapat dilaksanakan secara wa-wancara, kuesioner dan observasi.

## *B. Design*

Design berfungsi sebagai untuk mengetahui aplikasi membutuhkan apa saja. Desain dibuat sketsa aplikasi dengan menggunakan UML.

## *1) Usecase Diagram*

Usecase diagram menerangkan aktivitas yang dapat dilaksanakan user pada sistem. Usecase ditampilkan pada Gambar . 2.

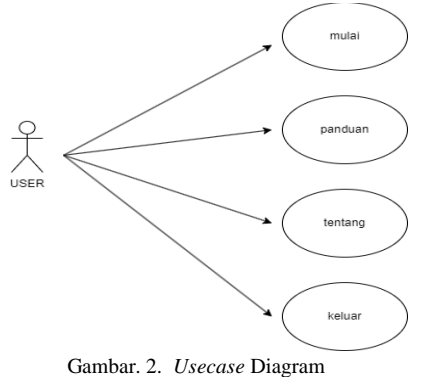

## *2) Activity Diagram*

Activity Diagram menerangkankan pelaksanaan sistem yang terjadi ketika sistem berjalan. Aktivitas dan kegiatan aplikasi dijelaskan pada tiga diagram aktifitas yaitu activity diagram menu about dan scan.

Activity diagram menu scan menggambarkan urutan pelaksanaan user yang akan menjalankan aplikasi untuk menscan penanda yang telah disediakan. Activity diagram menu mulai bisa dilihat pada Gambar 3.

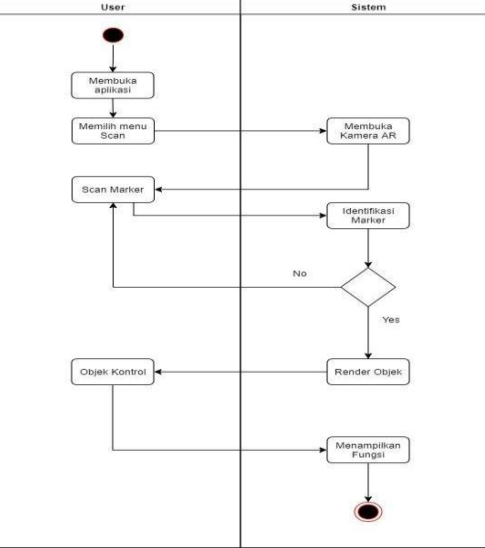

Gambar. 3. *Activity* Diagram Menu Mulai

## *C. Rancangan User Interface*

Rancangan dasar User Interface adalah suatu rancangan tampilan pertama user dijadikan patokan sebagai tampilan UI yang dibuat bertujuan mempermudah dapat dilihat pada Gambar 4.

**JIPI (Jurnal Ilmiah Penelitian dan Pembelajaran Informatika) Journal homepage[: https://jurnal.stkippgritulungagung.ac.id/index.php/jipi](https://jurnal.stkippgritulungagung.ac.id/index.php/jipi) [ISSN: 2540-8984](http://issn.pdii.lipi.go.id/issn.cgi?daftar&1457736067&1&&2016) Vol. 8, No. 3, September 2023, Pp. 894-905**

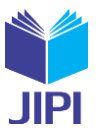

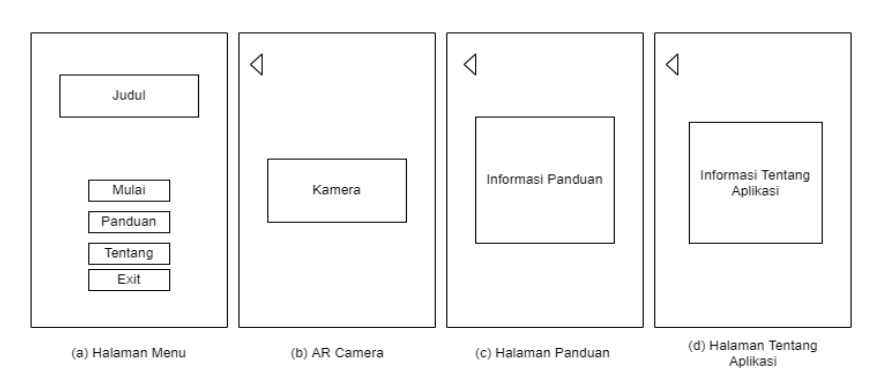

**Gambar 4.** Rancangan UI (a) Halaman Menu, (b) AR kamera, (c) Halaman Panduan dan (d) Halaman Tentang Aplikasi

#### *D. Implementasi*

Pada tahap selanjutnya adalah membangun perangkat lunak berbasis teknologi AR. Metode yang digunakan untuk mengambangkan adalah marked-based. Yang dimana metode ini mempunyai tingkat kegagalan yang rendah dibandingkan dengan metode markeless karena adanya faktor yang mempengaruhi intensitas cahaya, sudut dan jarak.

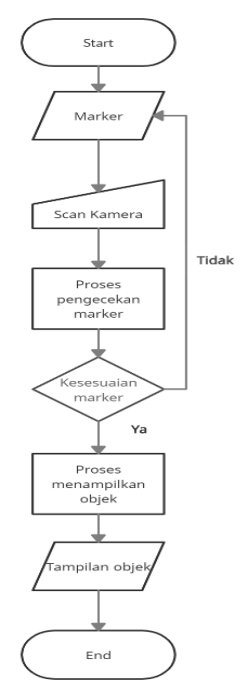

**Gambar 5.** Flowchart metode marker-based

Jalannya Augmented Reality dapat dilihat pada Gambar 5 diatas, dengan adanya marker untuk menampilkan Animasi. Setelah itu kemera AR dioperasikan untuk mengecek marker. Sistem akan mengoperasikan aplikasi dengan cek marker tersebut apakah sesuai dengan marker yang disediakan, apabila tidak serasi maka sistem tidak menampilkan objek 3D tetapi apabila marker sesuai maka sistem akan melakukan rendering. Rendering yang dimaksud adalah men-ampikan objek 3D yang akan ditampilkan di smartphone melalui scan.

#### *E. Testing*

Pada tahap pengujian dilakukan verifikasi dan validasi pada aplikasi perangkat lunak dan diambil kesimpulan dari proses testing tersebut. Pada tahap ini bertujuan untuk menemukan kesalahan atau bug pada aplikasi, dan tingkat penerimaan oleh user. Metode pengujian yaitu menggunakan Blackbox yang dimana pengujian berfokus pada spesifikasi fungsional dan sistem informasi.

## III. HASIL DAN PEMBAHASAN

#### *A. Pembuatan Marker*

Pada tahap pembuatan marker yang akan di scan oleh kamera AR, terdapat beberapa komponen yang

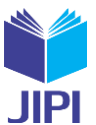

berhubungan dengan Vuforia. Agar Unity dapat membaca database Vuforia, hal pertama dilakukan adalah membuat database marker di website Vuforia. Cara membuat marker dengan cara login ke Vuforia yang terdaftar, kemudian upload target atau marker yang akan digunakan.

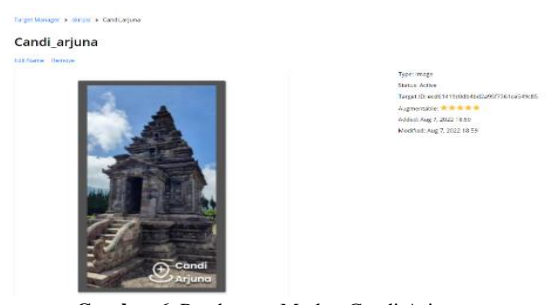

**Gambar 6.** Pembuatan Marker Candi Arjuna

Berdasarkan Gambar 6., pembuatan marker berhasil dibuat untuk marker Candi Arjuna, dan marker sudah bisa discan untuk memunculkan objek 3D yang sudah disiapkan. Setelah melakukan tahap pembuatan marker, selanjutnya marker diprint dalam bentuk kertas untuk mendapatkan hasil maksimal. Marker dalam bentuk kertas dalam dilihat pada Gambar 7, terdapat 5 marker yang dapat dipindai melalui aplikasi, di tiap markernya akan menghasilkan output yang berbeda beda. Pada marker Candi Arjuna akan menampilkan informasi berbentuk 3D dan suara tentang Candi Arjuna, pada Candi Srikandi juga akan menampilkan informasi tentang Candi Srikandi begitu juga dengan marker yang lainnya.

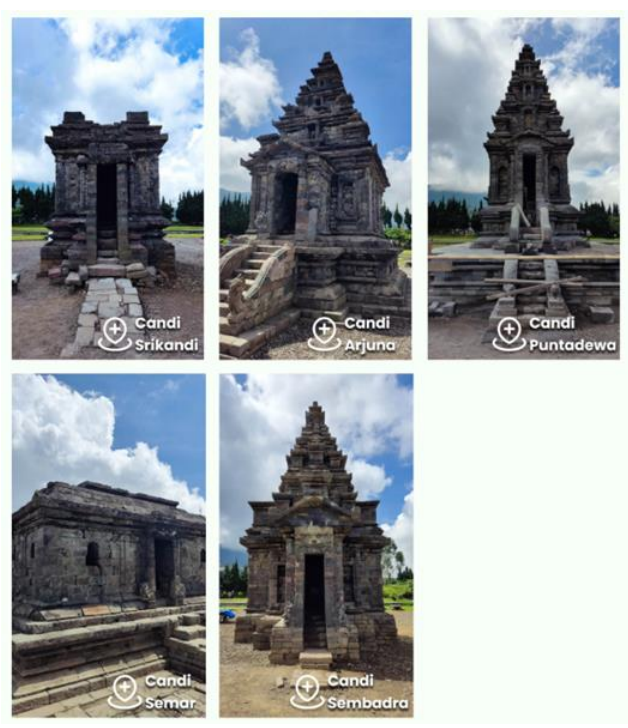

**Gambar 7.** Marker Aplikasi

## *B. Implementasi*

Dilakukan penerapan desain aplikasi yaitu pembuatan splashscreen, pembuatan menu utama, script button, pembuatan screen scan, pembuatan objek 3d & video, Script objek 3d & video, Build Aplikasi. Setelah itu dilakukan proses penerapan Design dan Coding.

Dalam pembuatan aplikasi AR membutuhkan background pada halaman utama agar tampilan lebih menarik. Berikut Gambar background halaman utama seperti pada Gambar 8.

**JIPI (Jurnal Ilmiah Penelitian dan Pembelajaran Informatika) Journal homepage[: https://jurnal.stkippgritulungagung.ac.id/index.php/jipi](https://jurnal.stkippgritulungagung.ac.id/index.php/jipi) [ISSN: 2540-8984](http://issn.pdii.lipi.go.id/issn.cgi?daftar&1457736067&1&&2016)**

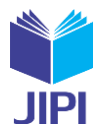

**Vol. 8, No. 3, September 2023, Pp. 894-905**

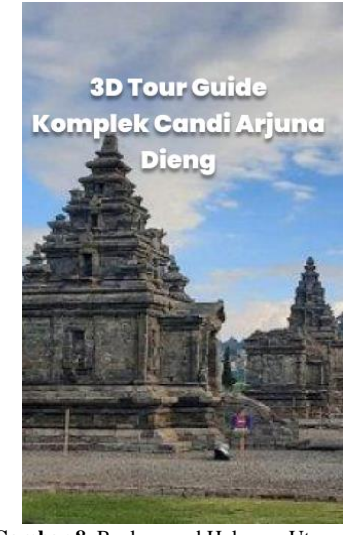

**Gambar 8.** Background Halaman Utama

Berdasarkan Gambar 8., background utama akan menampilkan Gambar Candi Arjuna dan terdapat judul aplikasi. Dalam penelitian ini peneliti mempresentasikan hasil dari beberapa desain yang diimplementasikan dalam bentuk aplikasi. Hasil dari eksekusi coding SplashScreen adalah halaman awal, langkah awal membuka aplikasi. Untuk hasil eksekusi penyandian splashscreen, lihat Gambar 9, dapat dilihat pada Gambar 9 splash screen aplikasi terdapat Gambar Candi Sebagai background dan terdapat judul aplikasi. Pada tahap selanjutnya ditampilkan hasil eksekusi pengkodean menu utama sesuai dengan desain halaman. Pada menu utama ter-dapat Gambar Candi Arjuna, mulai, panduan, tentang dan tombol keluar

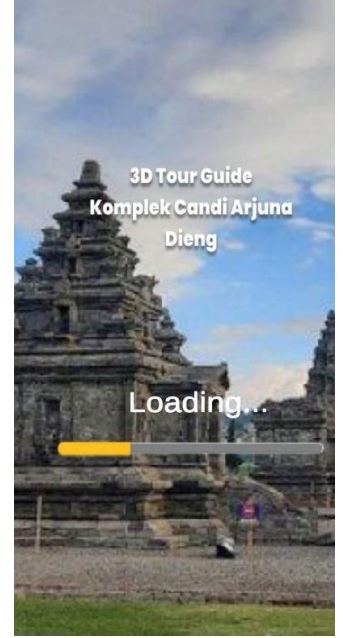

**Gambar 9.** Splash Screen Aplikasi

**JIPI (Jurnal Ilmiah Penelitian dan Pembelajaran Informatika) Journal homepage[: https://jurnal.stkippgritulungagung.ac.id/index.php/jipi](https://jurnal.stkippgritulungagung.ac.id/index.php/jipi) [ISSN: 2540-8984](http://issn.pdii.lipi.go.id/issn.cgi?daftar&1457736067&1&&2016)**

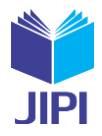

**Vol. 8, No. 3, September 2023, Pp. 894-905**

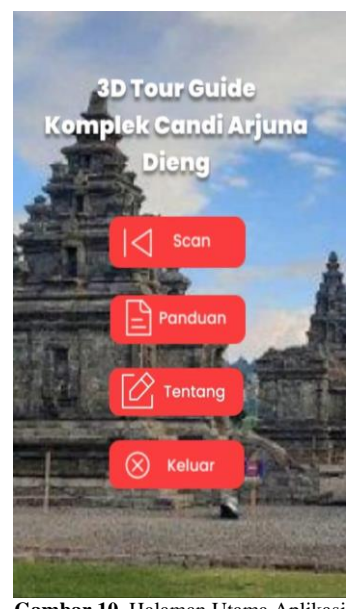

**Gambar 10.** Halaman Utama Aplikasi

Pada tombol "Panduan" aplikasi terdapat cara untuk menggunakan aplikasi dan cara menggunakan fitur fitur yang tersedia.

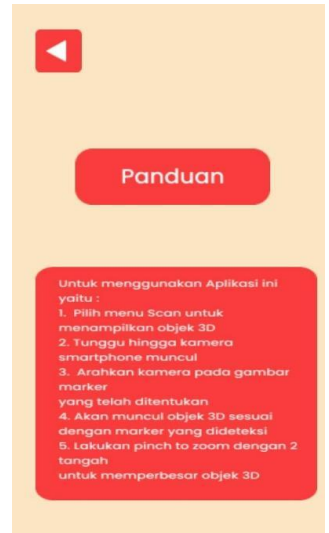

**Gambar** 11. Halaman pada menu Panduan.

Pada Gambar 11, menu "Panduan" dapat dilihat terdapat informasi penggunaan aplikasi dan terdapat fitur yang dapat digunakan pada aplikasi. Pada tombol "Tentang" berisikan tujuan pembuatan aplikasi untuk memberikan informasi tentang Candi Arjuna. Halaman Tentang dapat menampilkan menu halaman "Tentang" yang dimana pada halaman tersebut terdapat informasi tentang tujuan aplikasi dibuat. Tahap selanjutnya adalah tombol "Mulai", dimana pengguna dapat mengarahkan kamera smartphone mereka ke marker yang disediakan. Hasil yang ditampilkan oleh kamera AR adalah video 3d yang dapat dilihat terus menerus tanpa perlu tombol play, dan diputar berulang kali. Terdapat 5 marker yang dapat menampilkan 5 3D Candi.

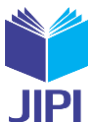

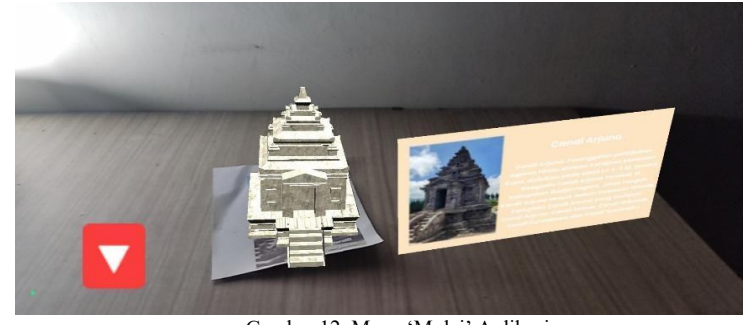

Gambar 12. Menu 'Mulai' Aplikasi

Pada **Gambar** 4.7 halaman pada menu "Mulai" aplikasi dapat memindai marker dengan baik dan dapat menampilkan 3D Candi Arjuna.

## *C. Pengujian sistem*

Pengujian sistem dilakukan dengan 2 pengujian yaitu pengujian *Marker* dan Pengujian *Black*-*Box.* Pengujian marker dilakukan untuk mengetahui apakah marker yang sudah di buat berjalan dengan baik atau tidak. Pengujian dilakukan dengan beberapa aspek yaitu jarak, sudut dan itensitas cahaya. Proses pemindaian marker diaplikasi diatur dengan berbagai kondisi tertentu dan dari serangkaian pengujian yang dilakukan diperoleh hasil yang ditampilkan pada Tabel 1.

Berdasarkan Tabel 1 pengujian intensitas cahaya berjalan dengan baik, akan tetapi setiap jarak dan intensitas cahaya mempengaruhi proses pemindaian marker pada aplikasi Candi Arjuna. Pengujian dilakukan dengan itensitas cahaya 200 lx – 500 lx dengan sudut kamera 30o, 45o, 90o dan jarak 15 cm, 45 cm menghasilkan keberhasilan marker, akan tetapi Intensitas Cahaya 20 lx – 500 lx dengan sudut 45 o – 90 o dengan jarak marker 30 cm – 45 cm adalah komposisi yang baik untuk menampilkan objek.

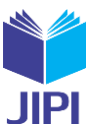

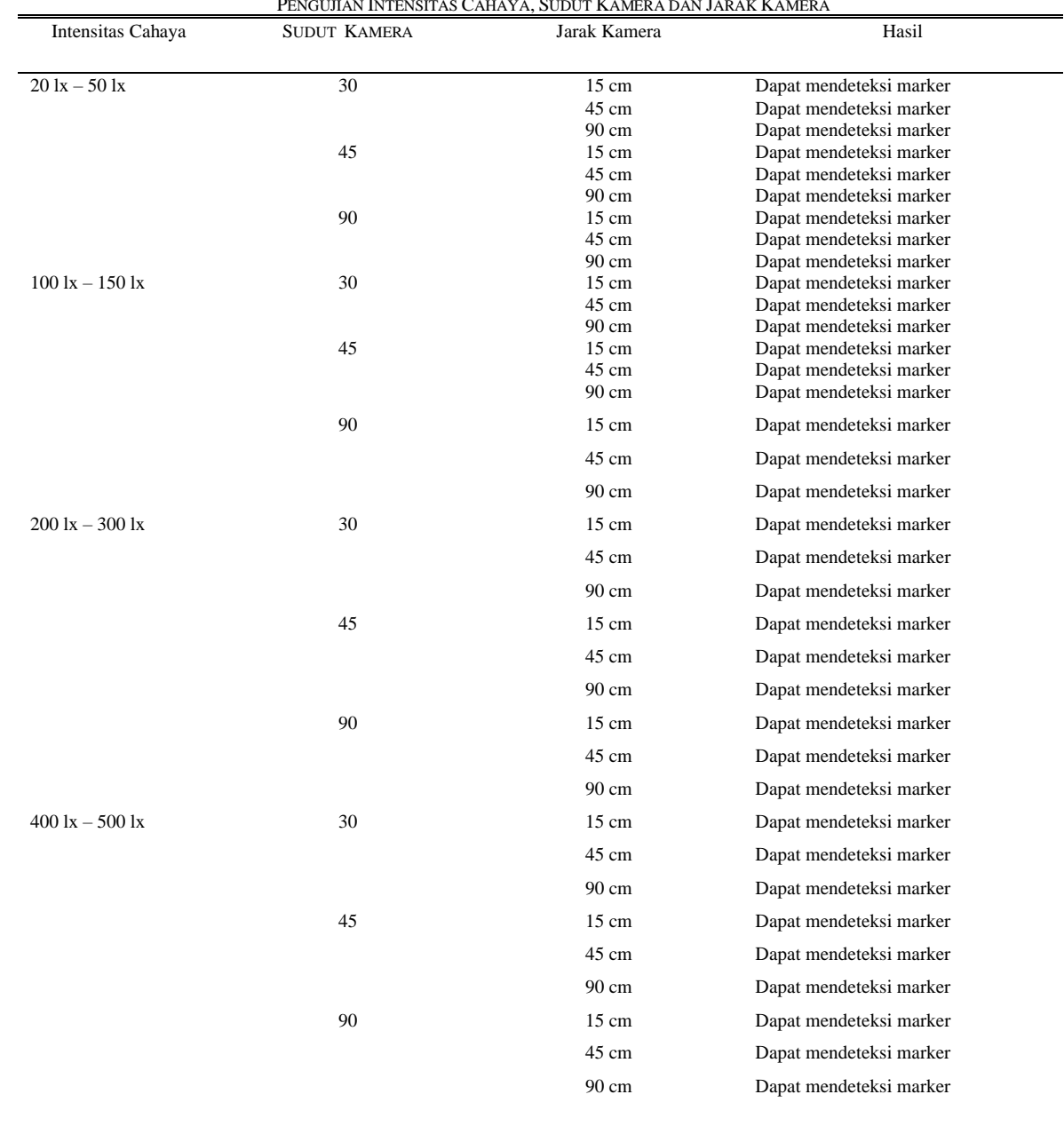

TABEL I PENGUJIAN INTENSITAS CAHAYA, SUDUT KAMERA DAN JARAK KAMERA

Berdasarkan Tabel 1, pengujian itensitas cahaya berjalan dengan baik, akan tetapi setiap jarak dan itensitas cahaya mempengaruhi proses pemindaian marker pada aplikasi Candi Arjuna. Pengujian dilakukan dengan itensitas cahaya 200 lx – 500 lx dengan sudut kamera 30o, 45o, 90o dan jarak 15 cm, 45 cm menghasilkan keberhasilan marker, akan tetapi Intensitas Cahaya 20 lx – 500 lx dengan sudut 45 o – 90 o dengan jarak marker 30 cm – 45 cm adalah komposisi yang baik untuk menampilkan objek.

Pengujian selanjutnya dilakukan dengan melakukan pengujian fungsionalitas menggunakan Black-Box, dengan fokus pada spesifikasi fungsional sistem, pengujian kompatibilitas dan kegunaan perangkat lunak. Pengujian dilakukan menggunakan 5 smartphone dengan spesifikasi dan resolusi kamera yang bervariasi, pertama Poco X3 Pro dengan spesifikasi sistem operasi android 11, kamera, 48 MP, f/1.8, (wide), prosesor Qualcomm Snapdragon 860 (7 nm). Lalu yang kedua Sam-sung A50 Sistem operasi android 11, kamera 25 Megapixel, processor Exynos 9610 (10nm). Berikutnya Xiaomi Redmi Note 9 Pro, sistem operasi android 10, kamera 48 MP, f/1.8, (wide), prosesor MediaTek Helio G85 (12nm). Kemudian Vivo Y69, sistem operasi android 7.0 Nougat, kamera 13 Megapixel, prosesor Octa-core (4x1.5 GHz Cortex-A53 & 4x1.0 GHz Cortex-A53). Dan yang terakhir Samsung J7 Prime, sistem operasi android 9.0 Pie, kamera: 13 Megapixel, prosesor: Octa-core 1.6 GHz Cortex-A53. Setelah mengetahui spesifikasi smartphone yang di gunakan untuk pengujian fungsional, dapat dilakukan dengan

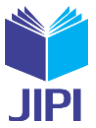

mengetahui apakah setiap fungsi dalam aplikasi berfungsi dengan baik. Tabel pengujian fungsionalitas aplikasi ditunjukkan pada Tabel II.

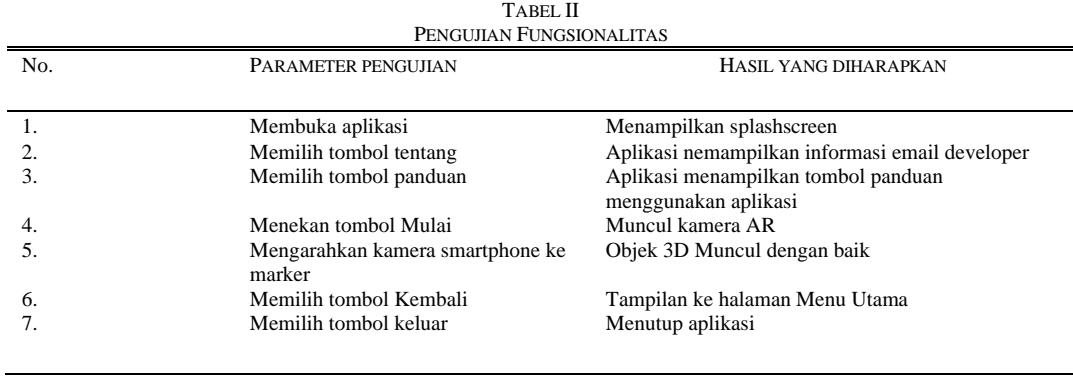

Pada Tabel II, pengujian fungsional dilakukan pada 5 perangkat yang sudah disiapkan, parameter pengujian meliputi membuka aplikasi, memilih tombol tentang, memilih tombol panduan, menekan tombol mulai, mengarahkan kamera smartphone ke marker, memilih tombol kembali dan memilih tombo keluar. Pengujian selanjutnya adalah pengujian antarmuka, pengujian ini berfungsi untuk menguji apakah tombol tombol navigasi yang dibuat sesuai dengan yang diharapkan.

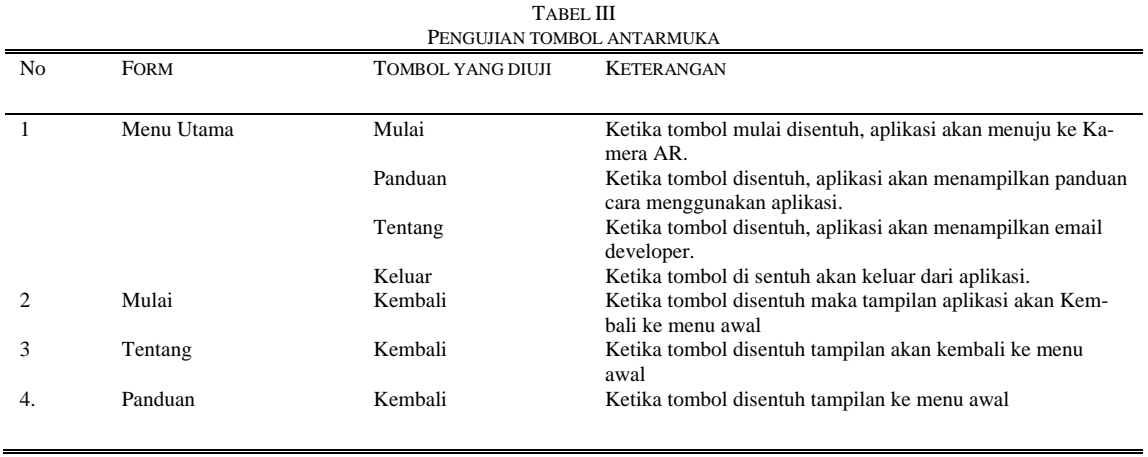

Berdasarakan Tabel III pengujian fungsionalitas Black-Box menunjukan seluruh tombol antar muka berjalan sesuai dengan yang diharapkan.

## IV. KESIMPULAN

Berdasarkan hasil Pengujian aplikasi Augmented Reality sebagai media edukasi Candi Arjuna dapat disimpulkan beberapa hal sebagai berikut yaitu Aplikasi berjalan dengan baik minimal pada android 6 sampai dengan android 11. Serta intensitas Cahaya 20 lx – 500 lx dengan sudut  $30 - 90$  dengan jarak marker 30 cm – 90 cm adalah komposisi yang baik untuk menampilkan objek. Untuk pengujian fungsionalitas Black-Box menunjukan seluruh tombol antar muka berjalan sesuai dengan yang diharapkan.

Berdasarakan hasil implementasi yang dilakukan maka diperlukan saran yang bertujuan memudahkan peneliti melakukan tahap selanjutnya yaitu Pengembang dapat menambahkan objek agar pengunjung dapat menambah wawasan lebih dengan aplikasi Augmented Reality serta Pengembang disarankan dapat menambahkan background berge-rak/video agar aplikasi lebih menarik penelitian secara ringkas.

## DAFTAR PUSTAKA

[1] Syamsuwardin, "Penerapan Teknologi Augmented Reality Dengan Metode Marker Based Tracking Untuk Me-dia Promosi Objek Wisata Kabupaten Aceh Singkil Berbasis Android," vol. 1, no. 3, pp. 99–106, 2020.

<sup>[2]</sup> M. P. Taufiq Rohman, S.Pd.I, "Analisis Perbandingan," Psikol. Perkemb., no. October 2013, pp. 1–224, 2019.

- [3] S. H. Al Ikhsan, S. Kom, and M. Kom, "Implementasi Augmented Reality Labs Tour Prodi TI dengan metode Marker Based Tracking berbasis Android," Inova-Tif, vol. 1, no. 1, 2018.
- [4] A. N. ANDRIYANA, "Pengenalan Rambu Lalu Lintas Kepada Anak-Anak Berbasis Augmented Reality," In-form. Jur. Komunikasi, Fak., 2017.
- [5] Alifah, Rida, Dyah Ayu Megawaty, and Muhammad Najib Dwi Satria. "Pemanfaatan Augmented Reality Untuk Koleksi Kain Tapis (Study Kasus: Uptd Museum Negeri Provinsi Lampung)." Jurnal Teknologi dan Sistem In-formasi 2.2 (2021): 1-7.
- [6] P. Haryani and J. Triyono, "Augmented Reality (Ar) Sebagai Teknologi Interaktif Dalam Pengenalan Benda Cagar Budaya Kepada Masyarakat," Simetris J. Tek. Mesin, Elektro dan Ilmu Komput., vol. 8, no. 2, p. 807, 2017.
- [7] Supandi, Fandli, and Mat Sudir. "Analisis Resiko Pada Pengembangan Perangkat Lunak Yang Menggunakan Metode Waterfall dan Prototyping." Seri Prosiding Seminar Nasional Dinamika Informatika. Vol. 2. No. 1. 2019.
- [8] M. A. Anshari, F. L. Samuel, and L. O. Gantatama, "NDALEM GONDOSULI : Aplikasi Pengenalan Kain Batik Berbasis Augmented Reality NDALEM GONDOSULI : Application for Introduction of Augmented Reality Based Batik Cloth," vol. 6, no. 2, pp. 4151–4160, 2020.
- [9] S. Bintarto, "Perancangan Aplikasi Pengenalan Beberapa Bagian Candi Borobudur Berbasis Augmented Reali-ty," J. Tek. Inform. dan Sist. Inf., vol. 6, no. 2, p. 8, 2017.
- [10] M. A. Barkah, "Pemanfaatan Augmented Reality (AR) Sebagai Media Pembelajaran Interaktif Pengenalan Can-di–Candi Di Malang Raya Berbasis Mobile Android (Doctoral dissertation. Universitas Kanjuruhan Malang.," pp. 1–6, 2018.
- [11] B. C. Nugraha and B. Nurhadiyono, "Komparasi Marker Based Augmented Reality dan Markerless Augmented Reality Sebagai Media Periklanan Berbasis Website Dengan Menggunakan FLARToolkit," J. Tek. Inform., pp. 1–4, 2014.
- [12] V. Yesmaya, J. D. T, K. Aspurua, and I. Prasetyo, "Perancangan Aplikasi Ensiklopedia Menggunakan Aug-mented Reality Berbasis Android," J. Telemat., vol. 13, no. 1, pp. 27–32, 2019.